# 配置CME上的目錄服務並對其進行故障排除

### 目錄

簡介 必要條件 需求 採用元件 背景資訊 組態 限制 疑難排解

## 簡介

本檔案介紹如何在Cisco Unified Communications Manager Express(CME)上設定和疑難排解目錄 服務。

由Srinivasa Dee Conda撰寫,由Cisco TAC工程師Ramiro Amaya編輯。

### 必要條件

### 需求

**思科建議您對以下主題有基本瞭解:** 

- CME配置和故障排除
- IP電話

### 採用元件

本檔案所述內容不限於特定軟體版本。但是本文檔中使用的元件有:

- $\cdot$  CME
- IP電話

### 背景資訊

### 1.本地目錄

- CME會<u>建立一個本地目錄,該目錄會呈現</u>給每個註冊的IP電話。
- 此本地目錄包括在CME中建立的所有電話DN。
- <u>此外,CME管理員還可以將號碼手動新</u>增到本地目錄中。
- 電話使用者可通過以下方式瀏覽此目錄:
- 按電話上的Directories功能按鍵 選擇**本地目錄**鍵入要搜尋的目標使用者的名字/姓氏。如果這些 • 按电<u>码工的**Directories**功能按難 </u>選擇**本地目**<br> 欄位留空<u>,將</u>顯示本地目錄中的所有使用者
- 本地目錄頁面以XML格式顯示給電話使用者,使用HTTP訪問時沒有密碼保護。按下

Directories按鈕後,電話會向CME傳送HTTP請求,請求URL http://#CME-IP#/localdirectory。 CME解析URL並使用XML one做出響應。

● 在電話註冊過程中,此URL作為電話配置檔案的一部分提供給電話目錄功能按鈕。

#### 2.外部目錄

- IP電話中的每個功能按鈕(消息、目錄、設定等)都支援URL關聯
- 按鈕的功能基於關聯的URL
- 根<u>據此情</u>況,您可以將外部URL指定給**目錄**功能按鈕。完成此操作後,IP電話將瀏覽外部目錄 • 恨據此頂沈,宓可以府外司\<br>\_\_ 而不是CME中的本地目錄
- 建立外部目錄URL後,在CME中自動禁用本地目錄服務

附註: 需要重置IP電話才能獲取新URL

#### 3.被叫名稱顯示

- 此功能允許在被叫方電話上顯示被叫方名稱
- 從本地且錄獲取被叫方名稱。該名稱可以是分配給ephone DN或手動新增到本地目錄的名稱。
- 如果電話DN名稱和手動目錄條目之間發生重疊,則手動條目優先。

#### 組態

```
telephony-service
 service dnis dir-lookup
 directory entry 1 3011 name Test-Phone1
!
ephone-dn 1 dual-line
 number 3011
 name Test-Phone1
```
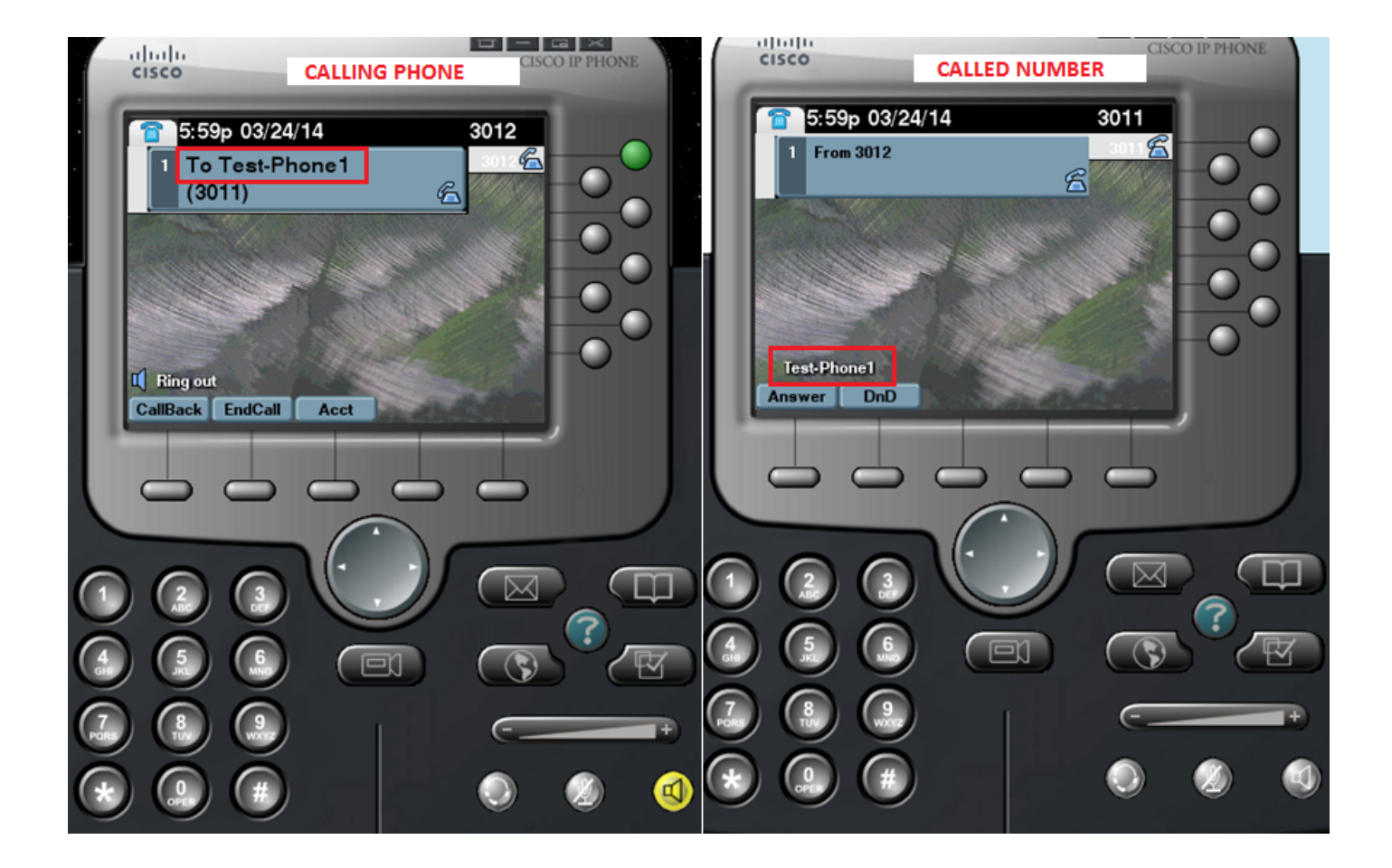

#### 配置模板

```
ip http server
!
telephony-service
directory {first-name-first | last-name-first} | \qquad | !!... Change the display mode of
directory entries
directory entry {directory-tag number name name | clear} | | | ... Manually add
directory entries
 no service local-directory !!!... Manually disable local directory services
url directories url \qquad \qquad \qquad \text{!} \dots Configure external directory URL
service dnis dir-lookup .... Enable called-name display feature
!
voice register global
 url directory url
!
ephone-dn dn-tag
 name name
!
voice register dn dn-tag
 name name
```
### 限制

- 配置外部目錄服務僅適用於基於Java的非電話。任何基於Java的電話都會顯示以下內容的重 1. 複目錄:
- 錯過
- 已接收
- 已放置
- 1. 如果您想使用CUCM作為外部目錄,應該在CUCM中配置電話以實現其MAC地址。對於電話來 說,無需註冊到CUCM或分配DN,但必須針對MAC地址進行配置。

### 疑難排解

在CME上收集**封包擷取**,並在CME上收集「debug ip http all」,以檢查CME和IP電話之間對本地 目錄服務的互動。

以下片段說明ip電話和CME之間用於目錄搜尋的逐步互動。

#### 成功的搜尋方案

#### 1.按電話上的「目錄」按鈕

Router2811# 101245: Mar 24 07:29:24.992: %RITE-5-CAPTURE\_START: Started IP traffic capture for interface FastEthernet0/0 101246: Mar 24 07:29:33.424: lds\_urlhook, url=/localdirectory 101247: Mar 24 07:29:33.424: Mon, 24 Mar 2014 07:29:33 GMT 10.65.47.115 /localdirectory ok Protocol = HTTP/1.1 Method = GET Query = locale=English\_United\_States&name=SEP000000000002 101248: Mar 24 07:29:33.424: 101249: Mar 24 07:29:33.428: local\_directory\_search\_get\_action: minor = 0, uri\_index =locale=English\_United\_States&name=SEP000000000002 101250: Mar 24 07:29:33.428: ipkeyswitch\_ldir\_send\_file 1: page 0 101251: Mar 24 07:29:33.428: ipkeyswitch\_ldir\_send\_file 3: to send prologue Router2811# 2.選擇目錄

Router2811# 101252: Mar 24 07:29:54.696: lds\_urlhook, url=/localdirectory/query 101253: Mar 24 07:29:54.696: Mon, 24 Mar 2014 07:29:54 GMT 10.65.47.115 /localdirectory/query ok Protocol = HTTP/1.1 Method = GET 101254: Mar 24 07:29:54.696: 101255: Mar 24 07:29:54.700: local directory\_search\_get\_action: minor = 1, uri\_index = 101256: Mar 24 07:29:54.700: ipkeyswitch\_ldir\_send\_file 1: page 1 101257: Mar 24 07:29:54.700: ipkeyswitch\_ldir\_send\_file 3: to send prologue Router2811#

#### 3. 輸入使用者的名字並按提交 (示例名字=測試)

Router2811# 101258: Mar 24 07:30:15.909: lds\_urlhook, url=/localdirectory/search 101259: Mar 24 07:30:15.909: Mon, 24 Mar 2014 07:30:15 GMT 10.65.47.115 /localdirectory/search ok Protocol = HTTP/1.1 Method = GET Query = f=Test 101260: Mar 24 07:30:15.909: 101261: Mar 24 07:30:15.913: local\_directory\_search\_get\_action: minor = 2, uri\_index =f=Test 101262: Mar 24 07:30:15.913: ipkeyswitch\_ldir\_send\_file 1: page 2 101263: Mar 24 07:30:15.913: ipkeyswitch\_ldir\_send\_file 3: to send prologue 101264: Mar 24 07:30:15.913: ipkeyswitch\_dir\_search\_result 1: f=Test 101265: Mar 24 07:30:15.913: ipkeyswitch\_dir\_search\_result 2: f=Test 101266: Mar 24 07:30:15.913: ipkeyswitch\_dir\_search\_result token:f=Test, l=, p= 101267: Mar 24 07:30:15.913: ipkeyswitch\_dir\_search\_result length:f=4, l=0, p=0 101268: Mar 24 07:30:15.913: valid\_ephone\_dn check for number: 3001 101269: Mar 24 07:30:15.913: valid\_ephone\_dn check for number: 3002 101270: Mar 24 07:30:15.917: valid\_ephone\_dn check for number: 3003 101271: Mar 24 07:30:15.917: valid\_ephone\_dn check for number: 3004 101272: Mar 24 07:30:15.917: valid\_ephone\_dn check for number: 3005 101273: Mar 24 07:30:15.917: valid\_ephone\_dn check for number: 3006 101274: Mar 24 07:30:15.917: valid\_ephone\_dn check for number: 3007 101275: Mar 24 07:30:15.917: valid\_ephone\_dn check for number: 19990000 101276: Mar 24 07:30:15.917: valid\_ephone\_dn invalid dn 9 number: 19990000

101277: Mar 24 07:30:15.917: valid\_ephone\_dn check for number: 3101 101278: Mar 24 07:30:15.917: valid\_ephone\_dn check for number: 3102 101279: Mar 24 07:30:15.917: valid\_ephone\_dn check for number: 101280: Mar 24 07:30:15.917: valid\_ephone\_dn check for number: 28282 101281: Mar 24 07:30:15.917: valid\_ephone\_dn check for number: 3998 101282: Mar 24 07:30:15.917: valid\_ephone\_dn check for number: 3457 101283: Mar 24 07:30:15.921: valid\_ephone\_dn check for number: 101284: Mar 24 07:30:15.921: valid\_ephone\_dn check for number: 3011 101285: Mar 24 07:30:15.921: ip\_keyswitch\_search\_ephone\_dn: f=Test-Phone1, l= 101286: Mar 24 07:30:15.921: ip\_keyswitch\_search\_ephone\_dn: matches: 1 101287: Mar 24 07:30:15.921: valid\_ephone\_dn check for number: 3012 101288: Mar 24 07:30:15.921: ip\_keyswitch\_search\_sip\_phone: f=cisco, l= 101289: Mar 24 07:30:15.921: ip\_keyswitch\_search\_sip\_phone: f=Harp, l=Test 101290: Mar 24 07:30:15.921: ip\_keyswitch\_search\_directory\_entry : f=Test-Phone1, l= 101291: Mar 24 07:30:15.921: ip\_keyswitch\_search\_directory\_entry: 2